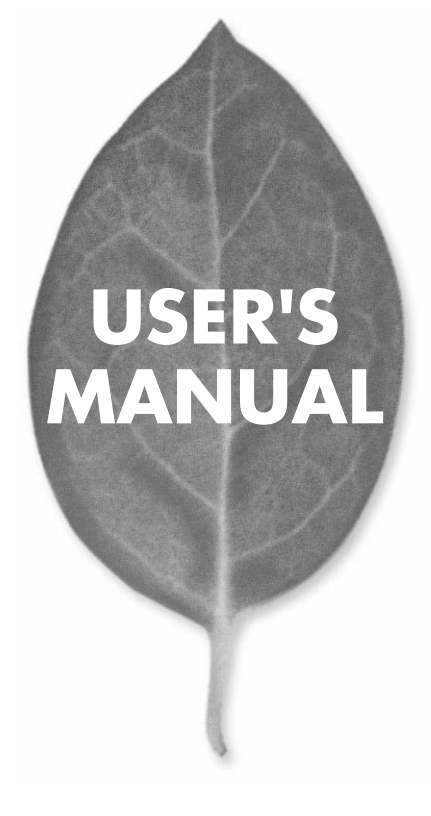

 $8$ 

**FXG-08TE**

PLANEX COMMUNICATIONS INC.

# **USER'S MANUAL** 8

# **FXG-08TE**

# 本製品を安全にお使いいただくために

八警告

本製品をご利用の際は、以下の注意点を必ずお守りくだ さい。これらの事項が守られない場合、感電、火災、故障 などにより使用者の重傷または死亡につながるおそれが あります。

#### 分解・改造・修理はダメ!

各部のネジを外したり、カバーを開け たりしないでください。また製品内部 の部品を改造・交換しないでください。 感電や火災につながるおそれがあります。

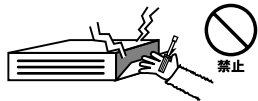

#### 正しい電圧で使用して!

指定の電圧以外で使用すると誤動作や 火災につながるおそれがあります。

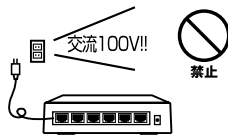

#### タコ足配線・無理な配線はダメ!

コンセントや電源タップの定格を超え て電気製品を接続すると、発熱し火災 につながる危険があります。

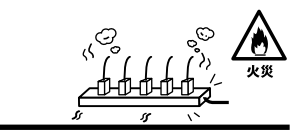

### 雷のときはさわらないで!

雷が発生している間は、製品各部およ びケーブルにさわらないでください。 感電するおそれがあります。

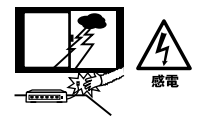

#### 通気口をふさがないで!

内部に熱がこもり、誤動作や火災につな がるおそれがあります。

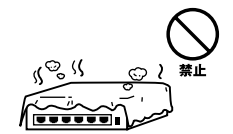

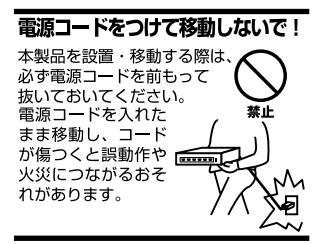

#### 液体・異物は入れないで!

製品内部に液体や異物が入ると、ショートして火災が発生したり、 誤動作したりする可能性があります。 万一異物や液体が入ってしまった場合は、 電源コードをコンセントから外して 弊社サポートセンターまでご連絡ください。

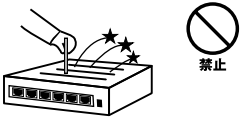

#### 雷源コードは傷つけないで!

火災・感電につながるおそれがありますので、電源やACアダプタのコードは絶対に 加工したり傷つけたりしないでください。また以下の点を守ってコードを傷めないよ うにしてください。

◇コードの上に物を載せない

◇熱源の側にコードを置かない

◇コードをかじる癖のあるペットは隔離する

(かじった部分からショートし発火する危険があります)

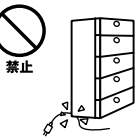

#### 設置・保管場所をもう一度確認して!

以下の場所での本製品のご利用や保管は避けてください。これらの場所で設置・保管 を行うと誤動作や感電、火災につながる危険があります。

- ・本製品が落下する可能性のある不安定な場所
- ・直射日光のあたる場所
- ・高温または多湿の場所(暖房器具の側も含む)
- ・急激に温度変化する可能性のある場所 (結露のおそれがある所)
- ・振動の激しい場所
- ・ほこりの多い場所
- ・静電気を帯びやすい場所 (絨毯の上も含む)
- ・腐食性のガスが発生する場所

#### ◎おねがい

本製品のお手入れ

- ・本製品のお手入れは乾いた柔らかい布で行ってください。
- ・汚れがひどい場合は、水で薄めた中性洗剤に布を浸し、かたく絞って本製品を拭い てください。また最後に乾いた布で軽く拭いてください。
- ・台所用中性洗剤以外は使わないでください。シンナーやベンジン、ワックス、アル コールが入ったものは使用できません。

## ............ ......... **1 1 1**  $......$ **第2章 インストレーション 3** ( ) **付録**

#### **付録A トラブルシューティング**

**B** Auto MDI/MDI-X Auto MDI/MDI-X

#### **C C**  $\overline{C}$

**付録D 仕様**

User's Manual Version 1.0 No.PMN-02-02-JF-FXG-08TE

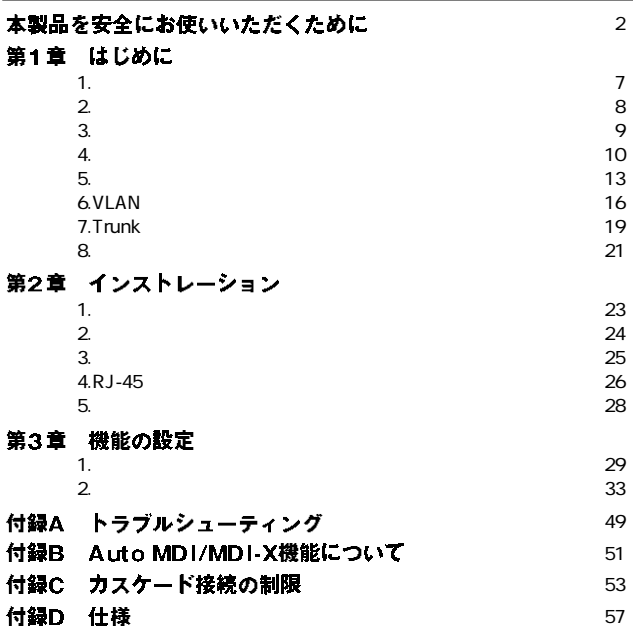

**1**

**第1章**

#### 概要 **1**

本製品はIEEE802.3 10BASE-T、IEEE802.3u 100BASE-TX 、 IEEE 802.3ab 1000BASE-T 8 10/100/1000Mbps

RJ-45 STP

 $8$ 

Auto negotiation (10/100/1000Mbps) (2010)

Auto MDI/MDI-X

#### $LED$

IEEE802.1Q VLAN Trunk IEEE 802.1Q VLAN 32 VI AN Trunk 2~4 2

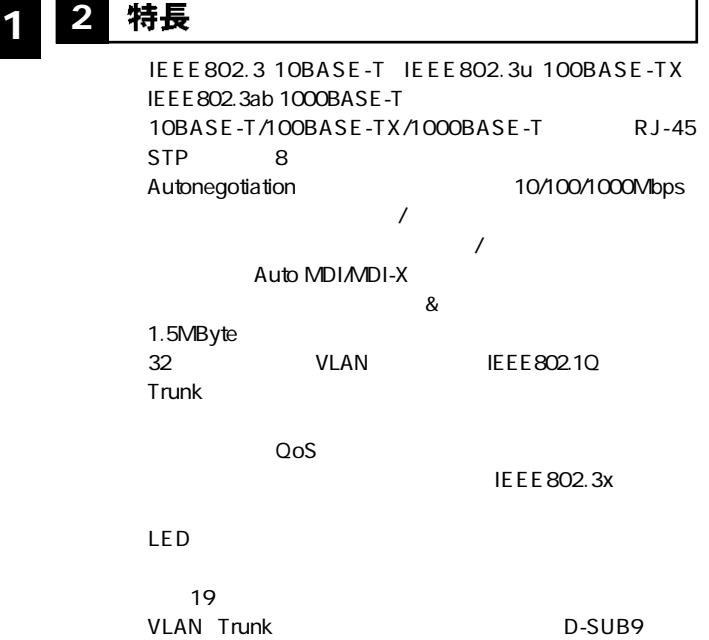

1000BASE-T

# 8 梱包内容の確認 **1** 1

 $FXG-08TE$ 

 $\sim$  2

 $\overline{4}$ 

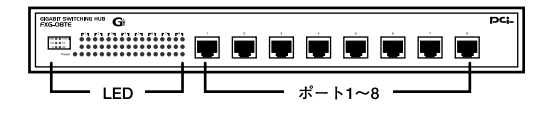

 $1 - 1$ 

「ポート1~8」 10BASE-T/100BASE-TX/1000BASE-T  $R$ <sub>J-45</sub>

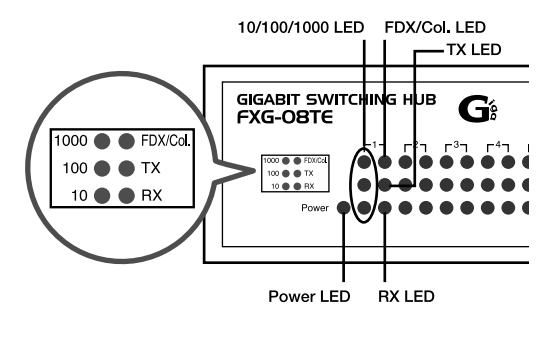

1-2 LED

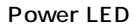

「10/100/1000 LED」 とtink とんだします。<br>それぞれの基づくります。 FDX/Col. LED

「TX LED」

「RX LED」

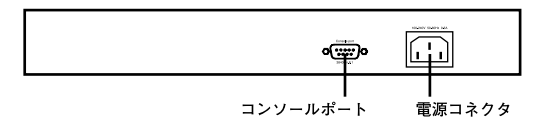

 $1 - 3$ 

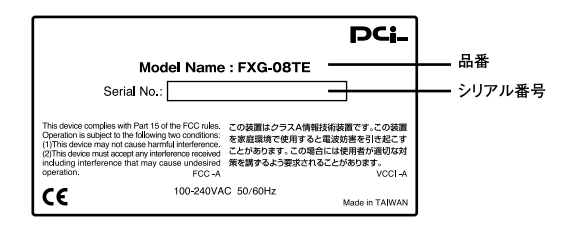

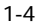

5 スイッチング・テクノロジーについて

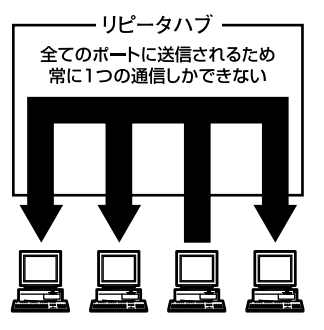

 $1 - 5$ 

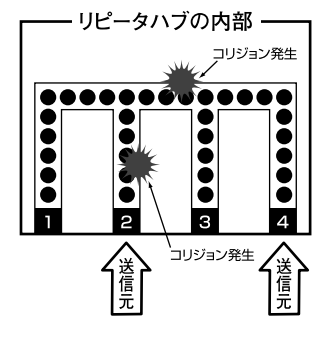

 $1-6$ 

**1**

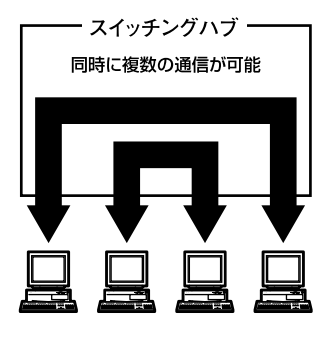

 $1 - 7$ 

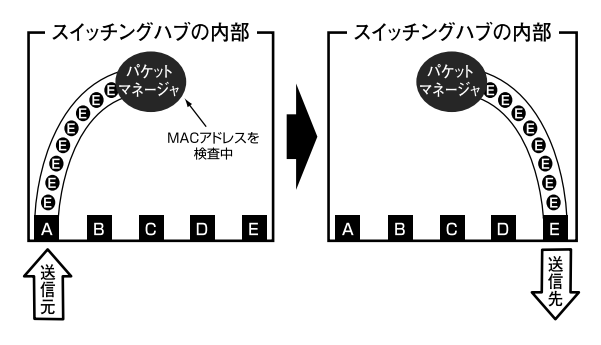

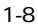

 $\infty$ 

 $\infty$ 

#### crc created the created three created to  $\mathbb{R}$  created the created to  $\mathbb{R}$  created the created to  $\mathbb{R}$  created the created to  $\mathbb{R}$  created the created to  $\mathbb{R}$  created the created to  $\mathbb{R}$  created to

 $\alpha$ 

IEEE802.3x pause

10BASE-T 4 100BASE-TX 2

# 1 6 VLAN機能について

VLAN Virtual LAN

VLAN

 $V$ LAN

32 VLAN

3 VLAN

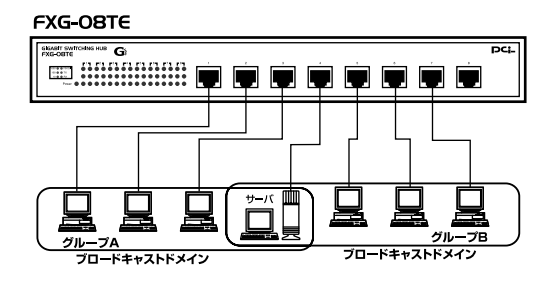

1-9 VLAN

VLAN  $A \cdot B$  $A \cdot B$ 

VLAN

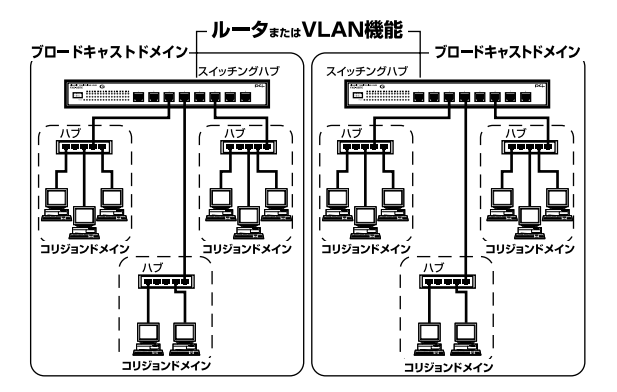

 $1-10$ 

## Trunk機能について

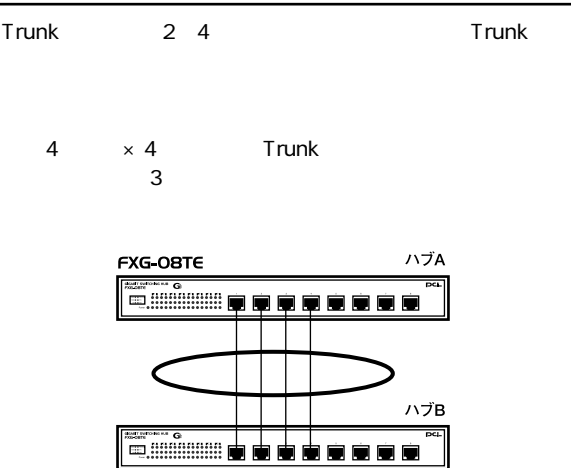

FXG-OBTE

最大8.000Mbpsでハブ間を接続 (1本のケーブルで2Gbps (全二重) ×4 = 8Gbps)

 $1-11$  Trunk

Trunk Trunk Trunk

A Trunk1 (1,2,3,4)⇔ B Trunk1 (1,2,3,4) =1ー1, 2ー2, 3ー3, 4ー4

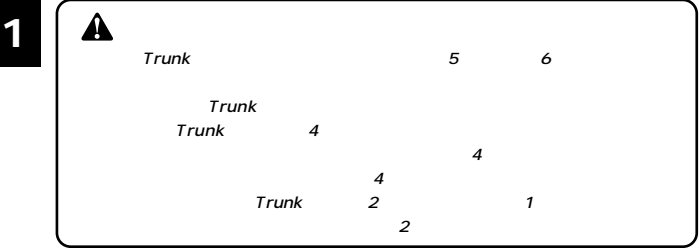

# 8 ポートモニタリング機能について

 $LAN$ 

Port1 Port2

Port1 Port2  $\mathsf{LAN}$ 

Sniffer LAN

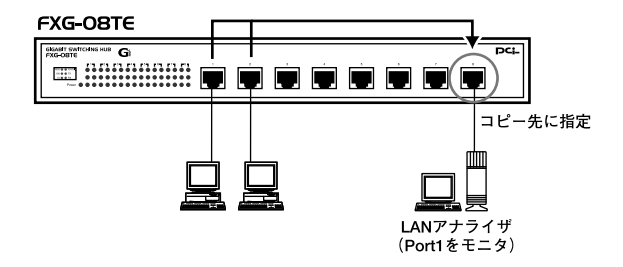

1-12 LAN

#### 設置場所について **1**

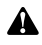

# **2** 設置

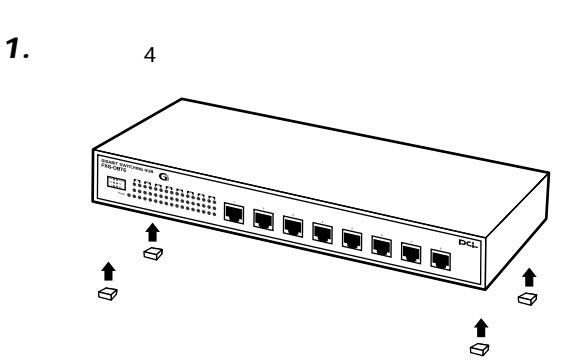

 $2-1$ 

*2.*

#### **3** 電源の接続

### *1.*

- AC100V *2.*
- 3. Power LED

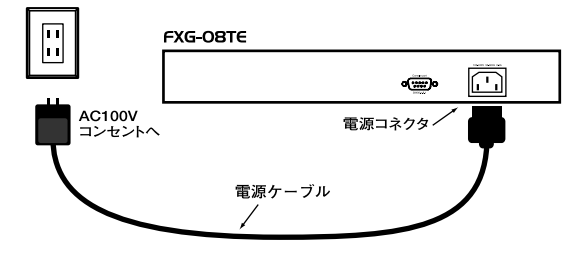

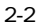

#### RJ-45ポートを使用したコンピュータの接続 **4**

Auto MDI/MDI-X

 $\sim$  7.8  $\sim$  7.8  $\sim$  RJ-45 *1.*

10BASE-T/100BASE-TX/1000BASE-T RJ-45 *2.*

Autonegotiation *3.*

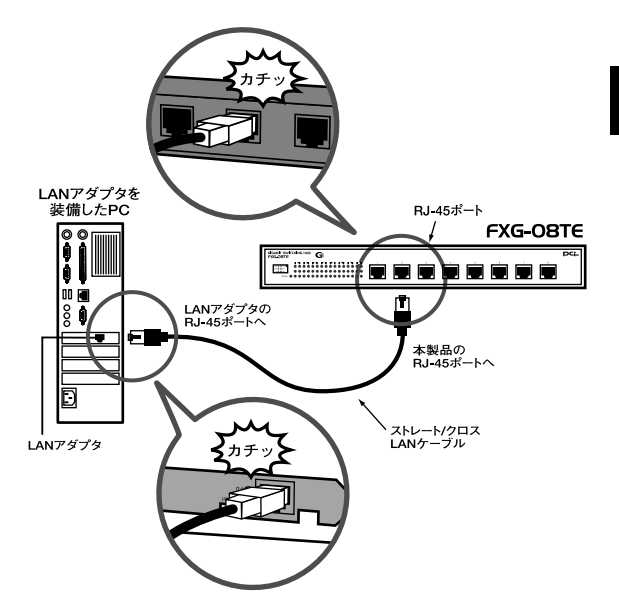

2-3 RJ-45

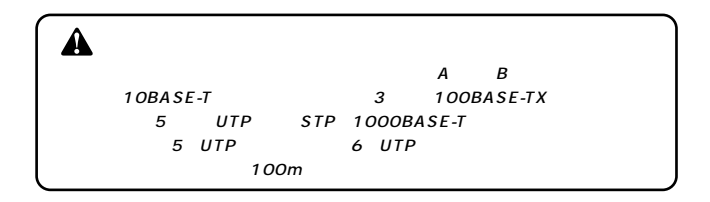

#### 他のハブとのカスケード接続 **5**

Auto MDI/MDI-X

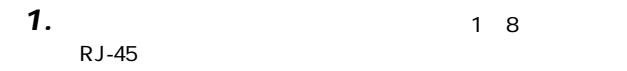

- 10BASE-T/100BASE-TX/1000BASE-T RJ-45 *2.*
- Autonegotiation *3.*

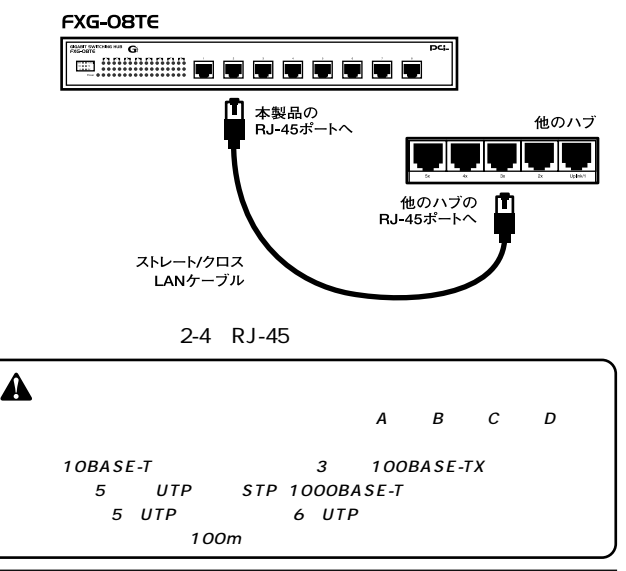

VLAN Trunk

RS-232C

**第3章**

VT-100

Windows 95/98/98 SE/Me/2000/XP

Macintosh

Δ

#### シリアルポートとの接続 **1**

 $\overline{R}$ 

 $232$ 

RS-232 DB-9

 $DCE$ 

*2.*

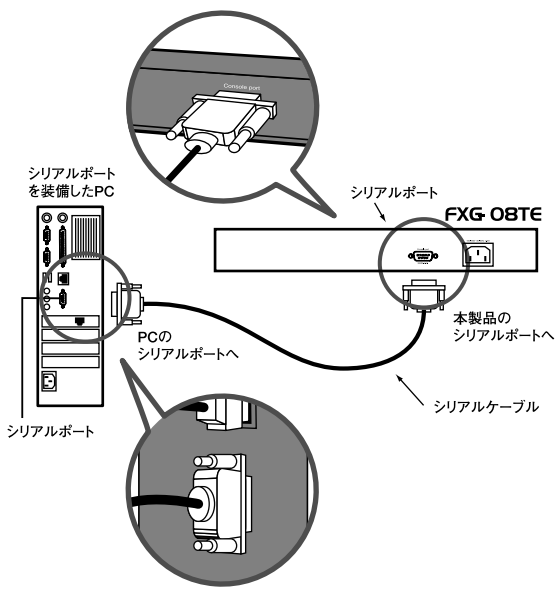

3-1 RS232C

38400 ●8ビット  $1$ Window Terminal Emulator and ANO Terminal Preferences Function, Arrow, Control Com x ●ビット/秒 38400

 $\hat{\mathbf{A}}$ Windows 95/98/Me  $\boldsymbol{s}$  $\sim$  1 *4.*  $ON$ *5.* A  $\mathsf{Enter}$ 

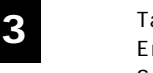

 $\mathsf{Tab}$  $E$ nter $\blacksquare$ Space  $\begin{array}{ccc} \text{C}\text{trl} & \text{X} & \text{C}\text{trl} & \text{X} \end{array}$ 

Return  $\mathsf{Return}$  $Add$ Cancel **Secondary Secondary Secondary Secondary Secondary Secondary Secondary Secondary Secondary Secondary Secondary Secondary Secondary Secondary Secondary Secondary Secondary Secondary Secondary Secondary Secondary Seco** Previous Page Next Page

READ/SELECT
and the Space Space

Press Ctrl X to cancel. Enter to accept changes.<br>Ctrl X [Ctrl+X]キーで変更をキャンセル、[Enter]キーで変更

 $\blacksquare$ e  $\blacksquare$ 

 $\mathsf E$ nter $\mathsf E$ nter

#### $\blacksquare$  music  $\blacksquare$  Enter

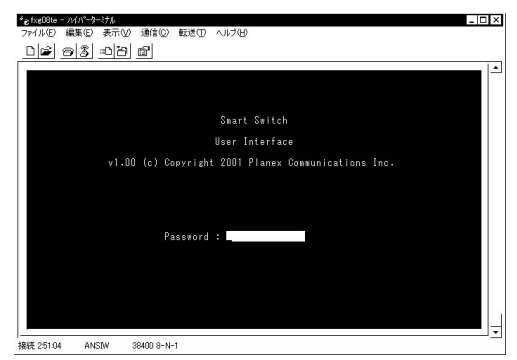

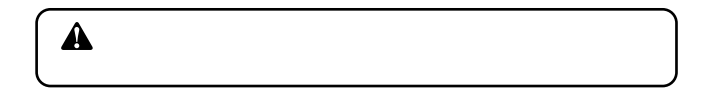

Password

 $\alpha$ dmin $\alpha$ 

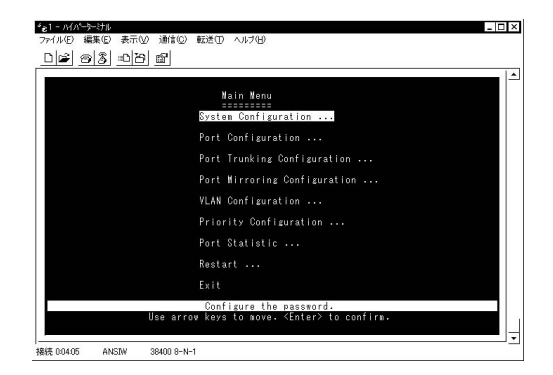

#### **[System Configuration ...]**

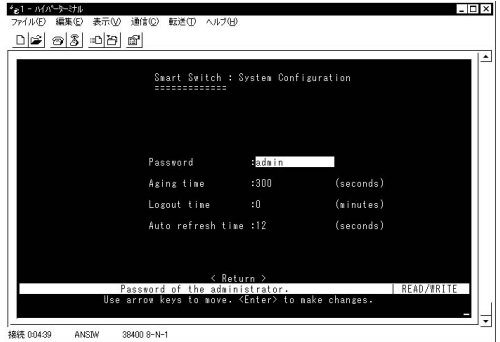

Password  $14$ admin

Aging time  $MAC$ 

初期値:300秒。

Logout time

Auto refresh time

**[Port Configration...]** 任意のポートを使用可能/使用不可に設定できるほか、転送

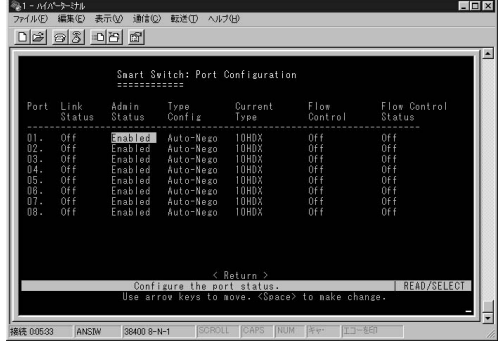

 $\frac{1}{2}$ 

#### Port

Link Status Link On link Off Link

Admin Status E nable Desable :  $\blacksquare$ 

Type Config Auto-Nego 10HDX 10Mbps 10FDX 10Mbps 100TX-HDX 100Mbps 100TX-FDX 100Mbps 1GB-FDX 1000Mbps

Current Type

**Flow Control** 

Off BothWay SendOnly Rcv/BothWay

 $\mathsf{Tab}$ 

 $Space$  Enter

#### **[Port Trunking Configuration ...]** Trunk **Trunk**

#### **Trunk**

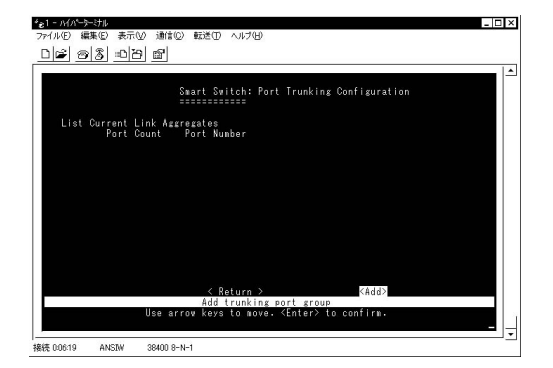

Trunk and the Add Enter

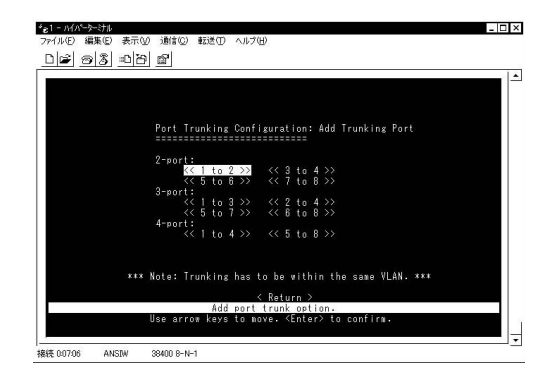

## Trunk

Trunk しょうかい しょうかいしょう しょうかいしょう

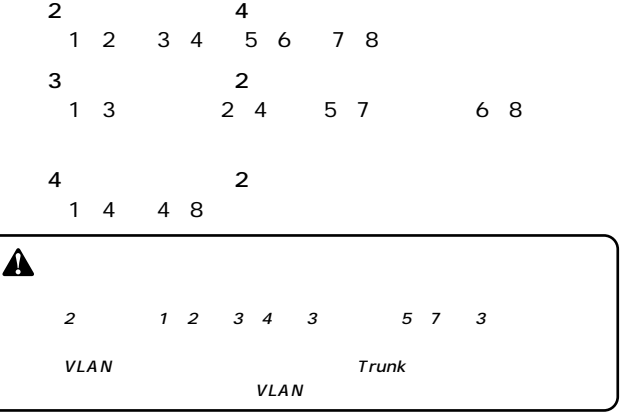

#### Trunk Trunk しょうしょう しょうしょく しょうしょく

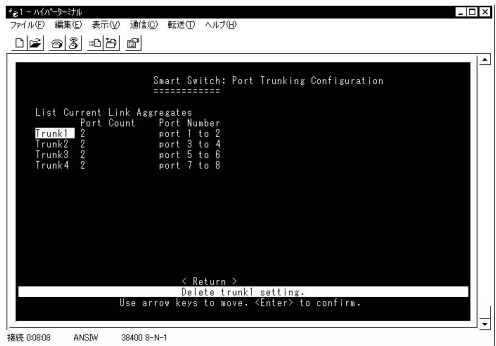

 $\Box$ Tab Enter

#### Are you sure you want to

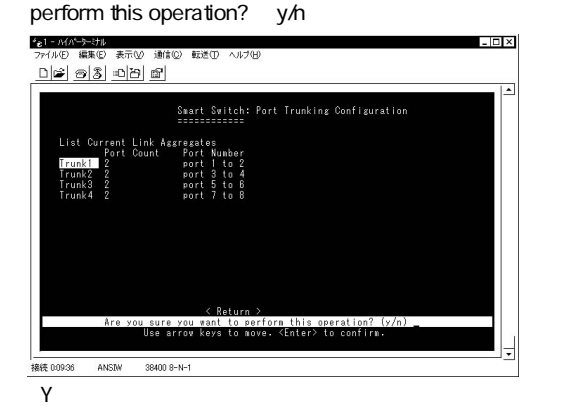

**3**

#### **[Port Mirroring Configuration ...]**

 $8$ 

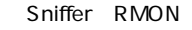

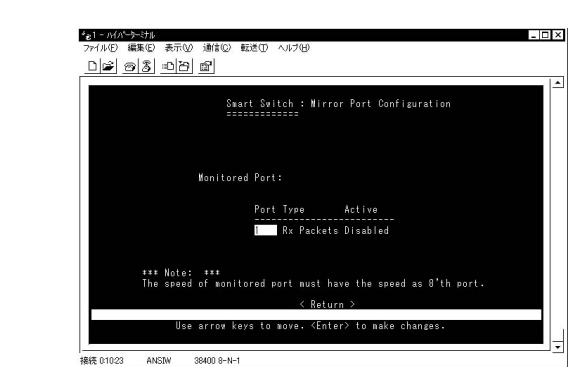

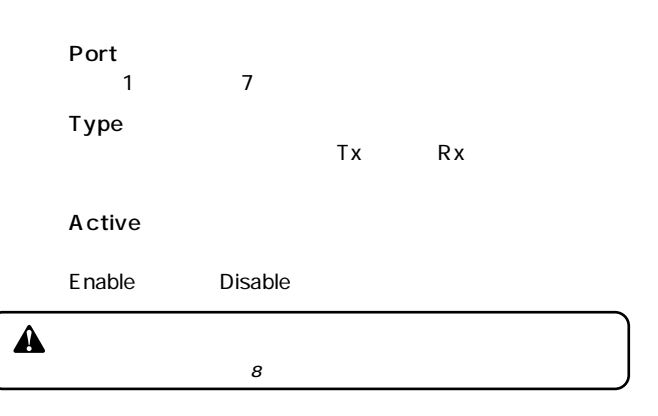

#### **VLAN Configuration ...**<br>**IEEE 802.10** VID IEEE 802.1Q VID 32 VID

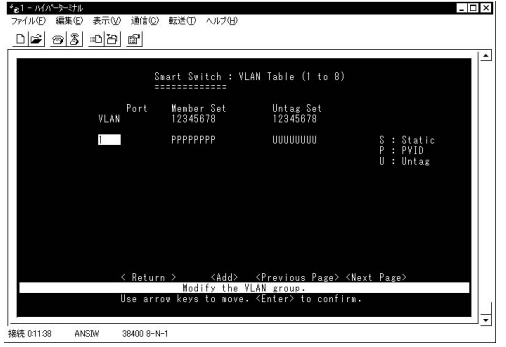

#### **VLAN**  $1~32$  VID VID VID 1 999

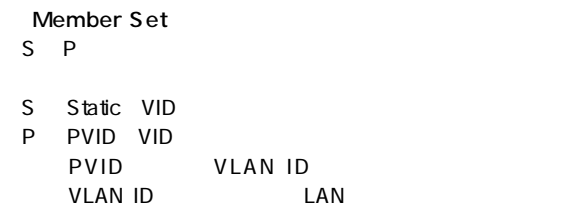

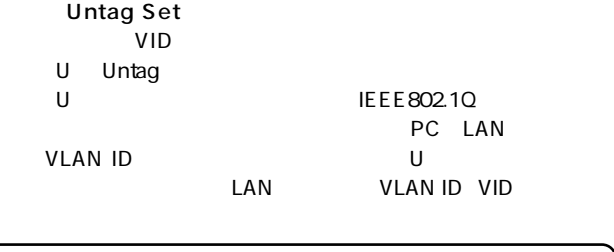

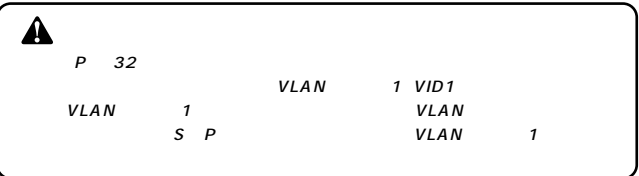

VLAN

1-2 3-4 5-6 7-8

#### PC VID

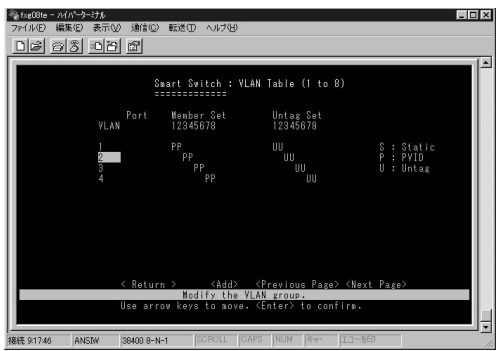

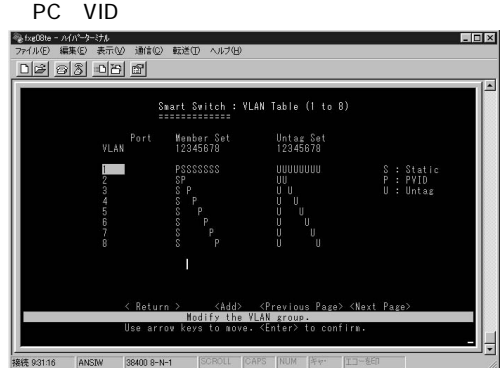

#### $VID$  PC 1-8 VID PC VID5 PC 4-6 VID10 PC 2-4

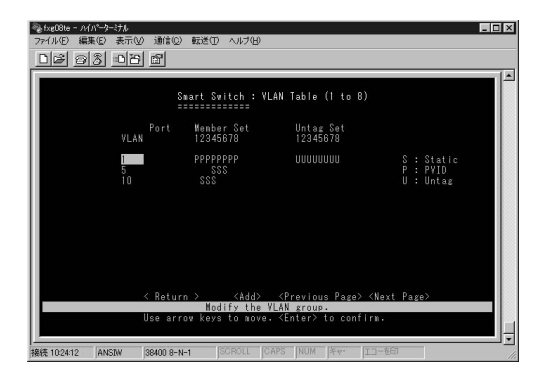

**3**

#### **[Priority Configuration ...]**

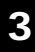

 $\blacktriangle$ 

 $4$ 

Port Configuration Flow Control

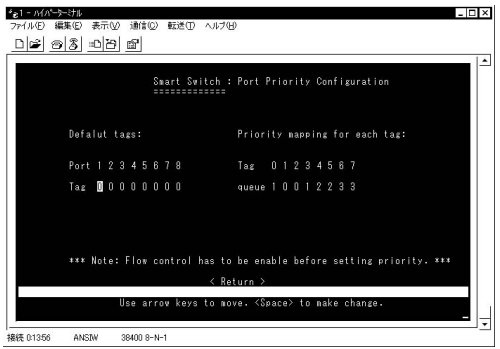

Deault Tags  $0~7$ Priority mapping for each tag  $0\qquad$  3  $4$  $\mathsf{Tab}$ Space Enter

#### **[Port Statistic ...]**

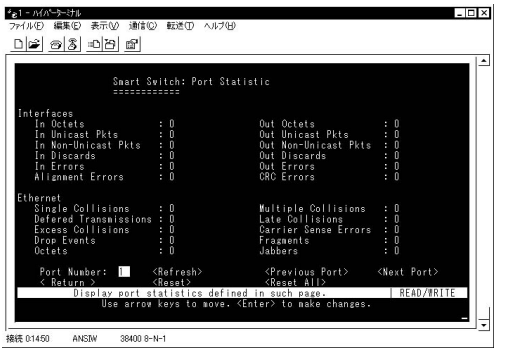

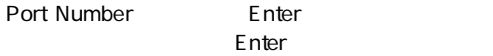

**Refresh** 

表示を更新します。表示は[System Configuration] [Auto

refresh time

Previous Port

**Next Port** 

**Return** 

Main Menu

Reset

#### **[Restart ...]**

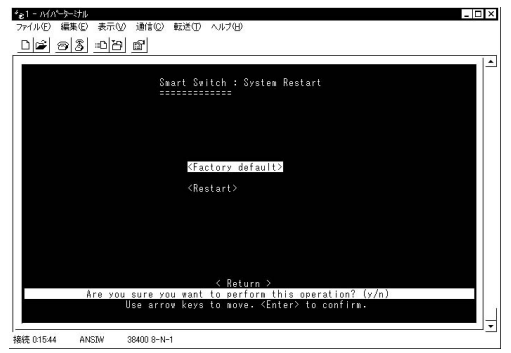

#### Factory default

#### **Restart**

#### external extensive products and  $\mathbb{E}$  in the result of  $\mathbb{E}$  in the result of  $\mathbb{E}$  in the result of  $\mathbb{E}$  in the result of  $\mathbb{E}$  in the result of  $\mathbb{E}$  in the result of  $\mathbb{E}$  in the result of  $\mathbb{E}$ Are you sure you want to perform this operation? y/n

 $Y$ 

#### **[Exit]**

**付録A**

Link/Act LED

 $\mathsf{Link}$ 

 $V$ LAN $V$ LAN RS-232C

**VLAN** 

Link/Act LED<br>Trunk トがTrunk設定されている可能性があります。シリアルポ RS-232C<br>
Trunk

# **Auto MDI/MDI-X**

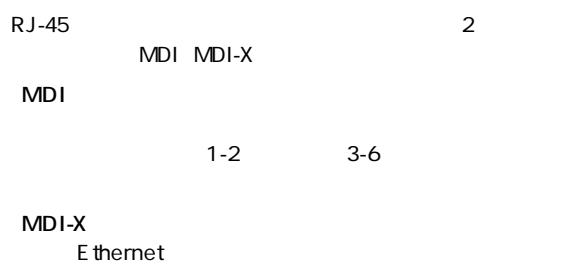

MDI MDI-X

MDI MDI

MDI-X MDI-X

Auto MDI/MDI-X Ethernet MDI MDI-X

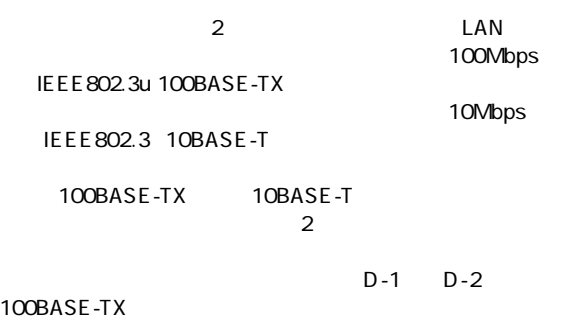

 $D-3$ 

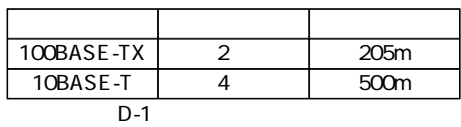

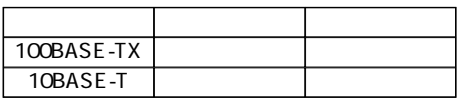

 $D-2$ 

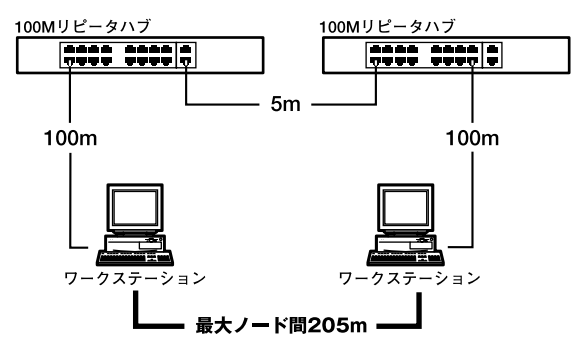

D-1 100BASE-TX

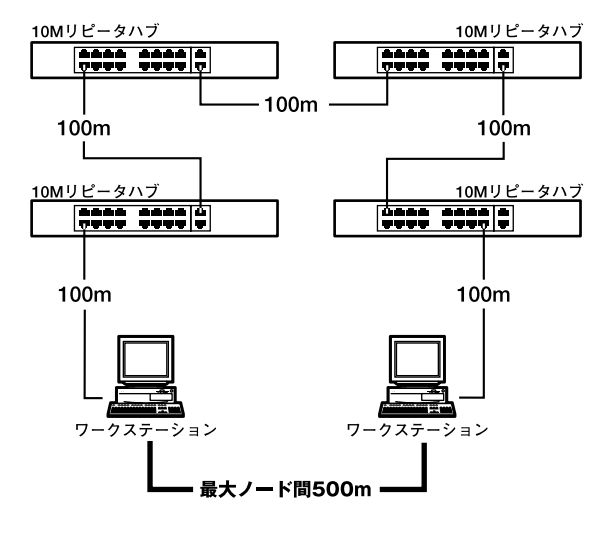

D-2 10BASE-T

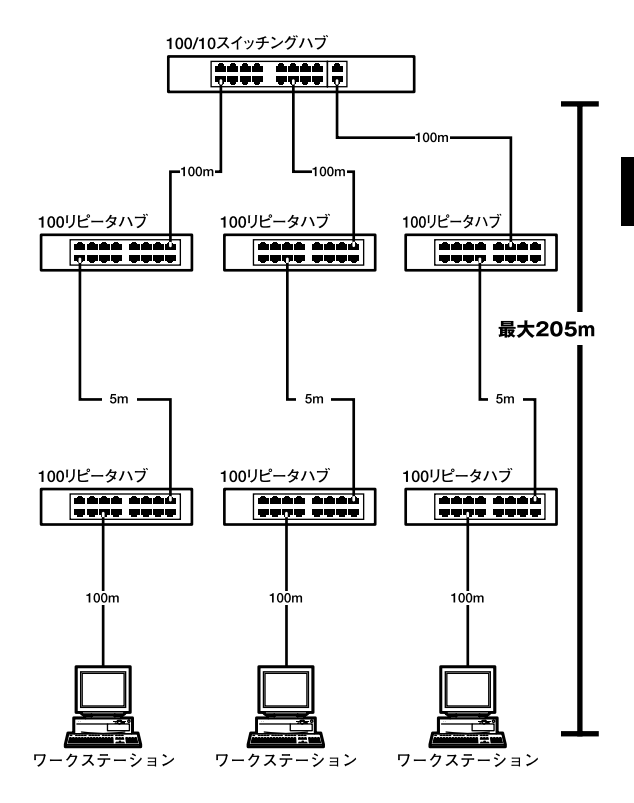

 $D-3$ 

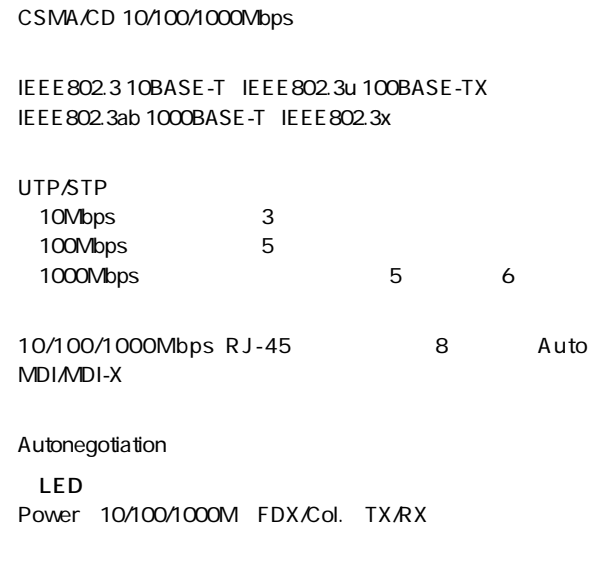

 $\overline{a}$ 最高1,488,100pps

**D**

**付録D**

#### ストア&フォワード

16000

1.5MByte

AC100~240V、50/60Hz

最大40W

0 40

35 85

 $W \times D \times H$ 330×205×44mm

2.2Kg

<EMI> FCC Class A、VCCI Class A、CE

## **MEMO**

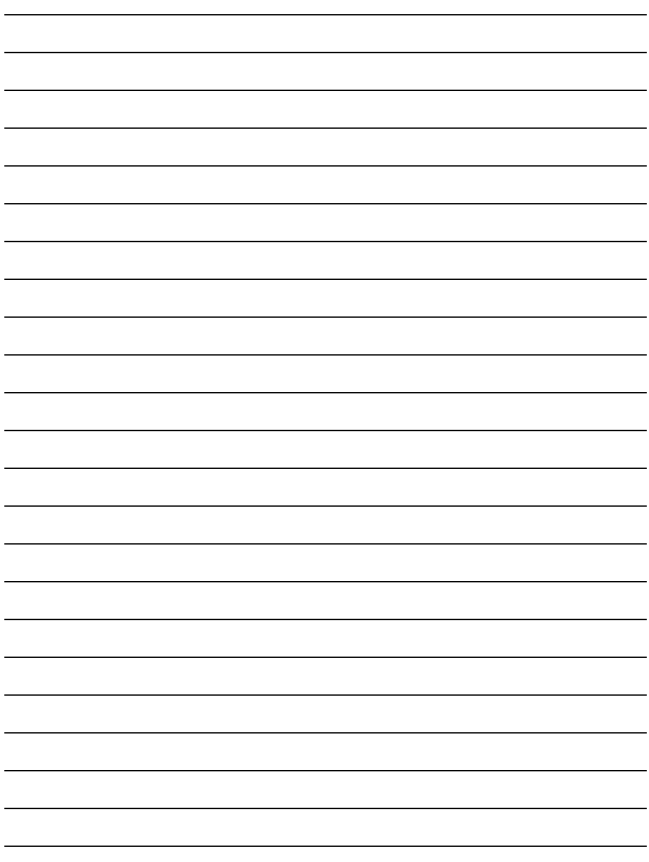

## **MEMO**

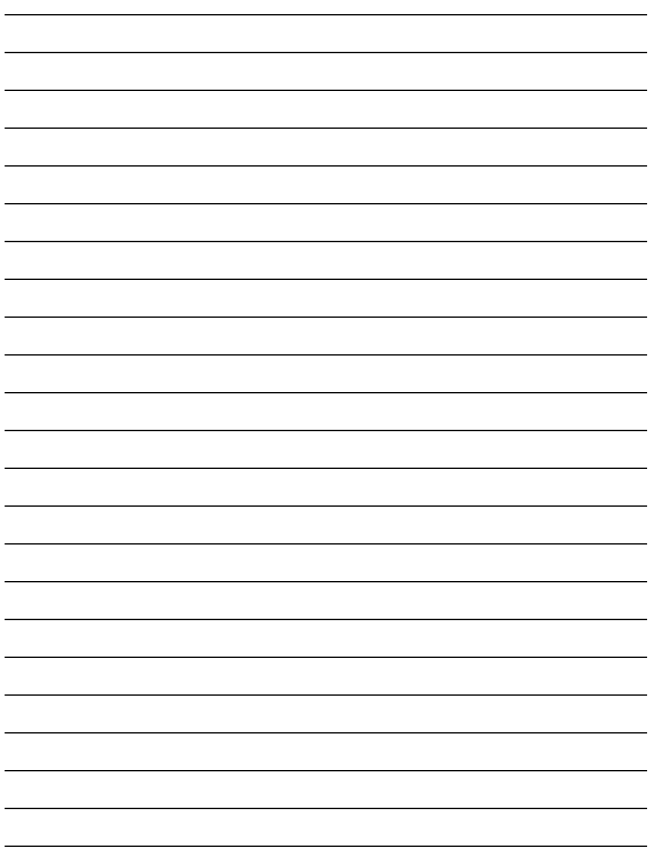

# **ユーザー登録について**

### **http://www.planex.co.jp/user/user.htm**

# 質問表

 $\sim$  2

FAX

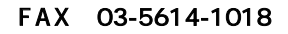

送信日:

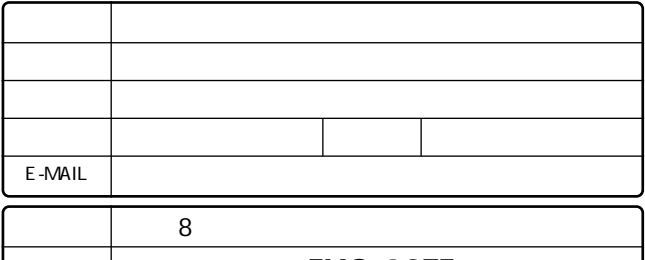

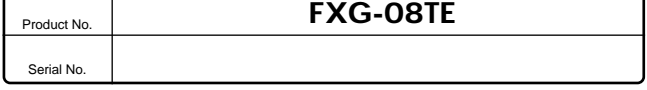

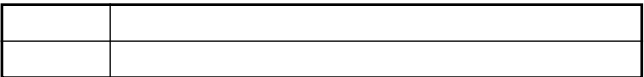

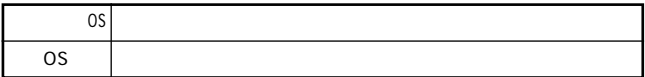

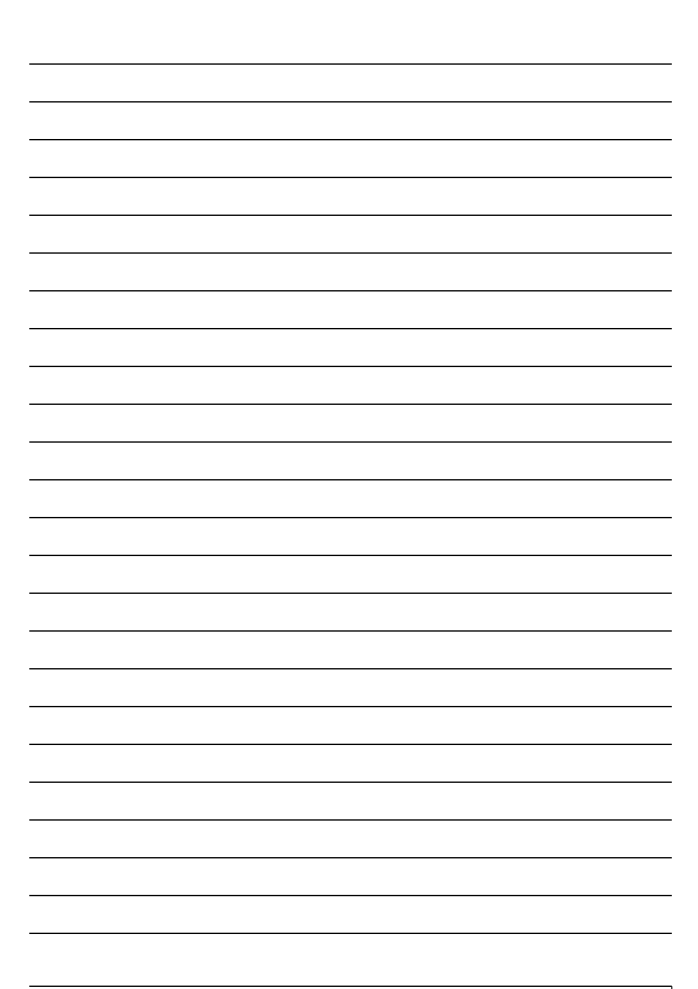

# 保証規定

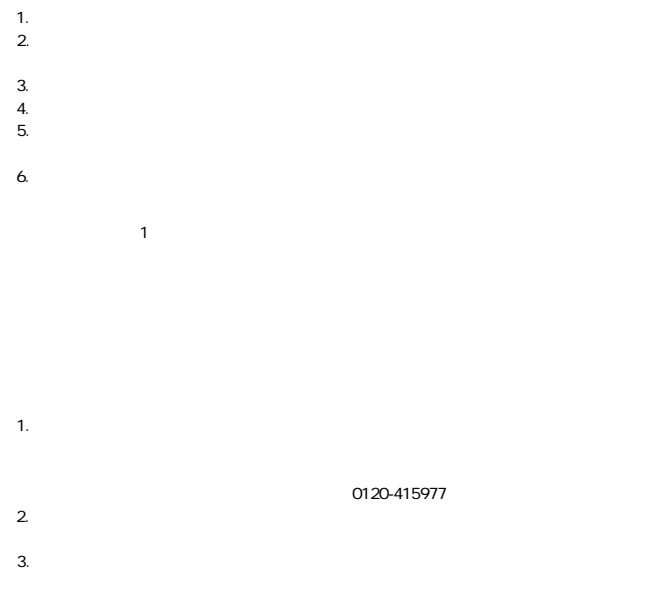

This warranty is valid only in Japan.

## 保証書

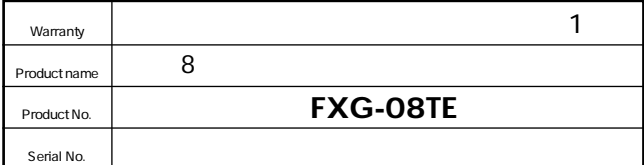

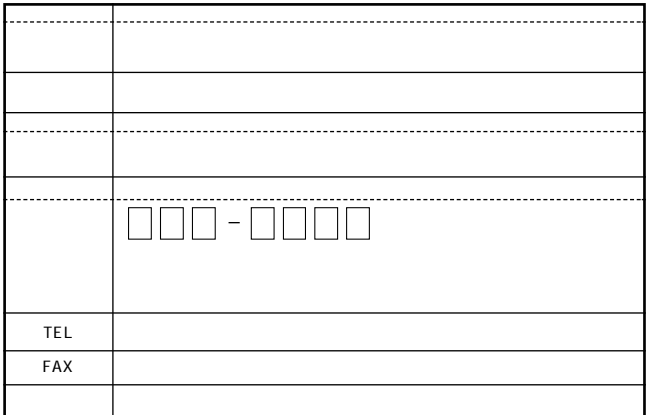

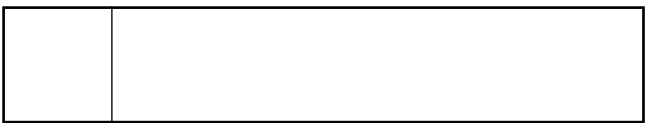

## プラネックスコミュニケーションズ株式会社

#### プラネックスコミュニケーションズ株式会社

http://www.planex.co.jp/ E-MAIL:info-planex@planex.co.jp

ご質問の受付やドライバのアップデートを 下記Webサイトで行っておりますのでご利用ください。

ユーザー登録: http://www.planex.co.jp/user/user.htm

FAX: 03 5614 1018

 $10:00 \sim 12:00 \cdot 13:00 \sim 17:00$ 

受付時間:月曜日~金曜日 (祭日は除く)

フリーダイヤル: 0120-415977

一切のサポートは受けられませんのでご注意ください。

いただいていない場合には、

なお弊社ホームページにてユーザー登録を行って

お気軽に下記へご連絡ください。

技術的なご質問、バージョンアップ等のお問い合わせは